## MyParkview Online Dashboard

MyParkview is your online dashboard where you can update your family and contact information, access your Contribution Statement, see your groups, and much more!

To access your online dashboard, visit the website at <u>www.parkviewchurch.com</u> and click on the **MY ACCOUNT** button.

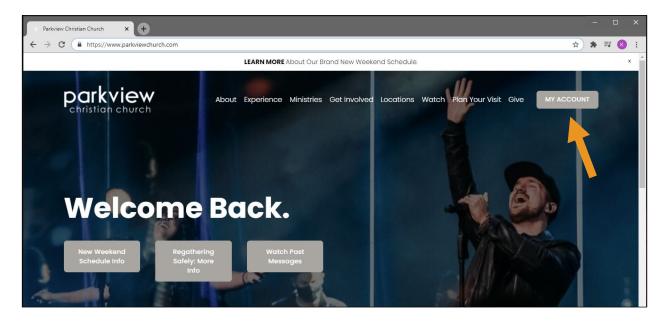

On the MyParkview Login screen, login with your **username and password** if you have an account in our new database. If you don't, click on the "**Create Account**" button.

| WyParkview Login   myParkview 🗙 + |                                                                                                    | - 🗆 ×         |
|-----------------------------------|----------------------------------------------------------------------------------------------------|---------------|
| ← → C (                           |                                                                                                    | <b>* (3</b> E |
|                                   |                                                                                                    | ^             |
|                                   |                                                                                                    |               |
| MyParkyja                         | w Login                                                                                                    |               |
| MyParkvie                         |                                                                                                    |               |
|                                   |                                                                                                    |               |
|                                   |                                                                                                    |               |
|                                   | where you can update your family and contact information, see your groups, access your<br>. Just click the "Create Account" button below if you don't have an account on our new<br>ame and password. |               |
| If you have any questions, please | contact Vickie Polarek at 708-478-7477, Ext. 204.                                                                                                    |               |
| Login                             |                                                                                                    |               |
| Username                          |                                                                                                    |               |
|                                   |                                                                                                    |               |
| Password                          |                                                                                                    |               |
|                                   |                                                                                                    |               |
| Keep me logged in                 |                                                                                                    |               |
|                                   | Formet Account                                                                                                    |               |
| Login Create Account              | Forgot Account                                                                                                    |               |
|                                   |                                                                                                    |               |

If you entered your username and password, clicking "**Login**" should launch your MyParkview Dashboard. If your login information is not found, you will need to create an account. Click on "**Create Account**," select a username and password, and fill out the requested information. Then click "**Next**."

(At this time, you may get a message that states "There are already one or more people in our system that have the same email address and last name as you do. Are any of these people you?" If you see yourself as a choice, click to select and merge the duplicate records.)

|                                |                                    |                                                                      | - 🗆 X         |
|--------------------------------|------------------------------------|----------------------------------------------------------------------|---------------|
| ← → C 🔒 my.parkviewchurch.com, | /page/653?returnurl=%252fmyaccount |                                                                      | 🕶 ६ 🕁 🗯 🗐 🔇 🗄 |
|                                |                                    |                                                                      | <b>^</b>      |
|                                |                                    |                                                                      |               |
|                                | Account<br>Registration            |                                                                      |               |
|                                | New Account                        | Your Information                                                     |               |
|                                | Username *                         | First Name *                                                         |               |
|                                | johndoe                            | John                                                                 |               |
|                                | That username is available.        | Last Name *                                                          |               |
|                                | Password *                         | Doe<br>Email *                                                       |               |
|                                |                                    | Email *<br>■ parkviewtest@aol.com                                    |               |
|                                | Confirm Password ®                 | Gender                                                               |               |
|                                |                                    | Male ~                                                               |               |
|                                |                                    | Birthday *<br>Jan v / 1 v / 1980 v<br>Campus<br>Orland Park Campus v |               |
|                                | Next                               |                                                                      | •             |

You will then receive a confirmation that your account has been created. Click **"Continue"** to return to the Login screen.

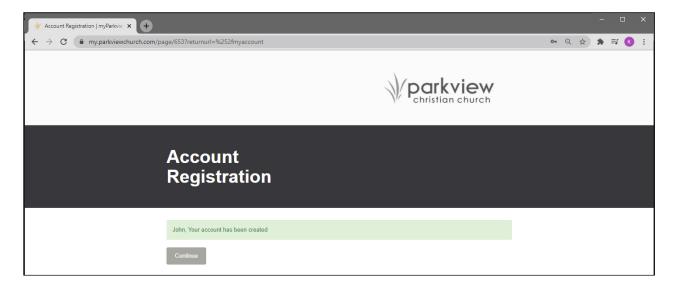

At the Login screen, you can now enter your username and password and click "Login."

|                                                          | × × +                                                                                                    | - | •   | × |
|----------------------------------------------------------|----------------------------------------------------------------------------------------------------|---|-----|---|
| $\leftrightarrow$ $\rightarrow$ C $\checkmark$ https://m | y.parkviewchurch.com/myaccount                                                                                          |   | * 🕓 | : |
|                                                          |                                                                                                    |   |     | ^ |
|                                                          |                                                                                                    |   |     |   |
|                                                          | MyParkview Login                                                                                                    |   |     |   |
|                                                          |                                                                                                    |   |     |   |
|                                                          |                                                                                                    |   |     |   |
|                                                          | Welcome to MyParkview, the place where you can update your family and contact information, see your groups, access your |   |     |   |
|                                                          | database, or log in with your username and password.                                                                    |   |     |   |
|                                                          | If you have any questions, please contact Vickie Polarek at 708-478-7477, Ext. 204.                                     |   |     |   |
|                                                          | Login                                                                                                    |   |     |   |
|                                                          | Username                                                                                                    |   |     |   |
|                                                          | johndoe                                                                                                    |   |     |   |
|                                                          | Password                                                                                                    |   |     |   |
| <b>_</b>                                                 | *****                                                                                                    |   |     |   |
|                                                          | Keep me logged in                                                                                                    |   |     |   |
|                                                          | Login Create Account Forgot Account                                                                                     |   |     |   |
|                                                          |                                                                                                    |   |     |   |

At this time, you may see the following screen, telling you that you will receive an email to confirm that you are the owner of this email address. (**Please note that it may take up to several minutes to receive this verification email.)** 

| Wparkview Login   myParkview × +             |                                                                                                    | – 🗆 X         |
|----------------------------------------------|----------------------------------------------------------------------------------------------------|---------------|
| ← → C                                        | 6252fmyaccount                                                                                                    | ⊶ Q ☆ 뵭 🗊 K 🗄 |
|                                              |                                                                                                    |               |
| MyPai                                        | kview Login                                                                                                    |               |
| Giving Statement, a<br>database, or log in v | view, the place where you can update your family and contact information, see your groups, access your<br>nd much more. Just click the "Create Account" button below if you don't have an account on our new<br>with your username and password.<br>stions, please contact Vickie Polarek at 708-478-7477, Ext. 204. |               |
|                                              | ogging in, however, we need to confirm the email associated with this account belongs to you.<br>an email that contains a link for confirming. Please click the link in your email to continue.                                                                                                    |               |
|                                              |                                                                                                    |               |

Click on the link in the email to confirm that you are the owner of this email address.

| Account Confirmation                      |                                                                                                    | ē 🗏 🖻 e                        |
|-------------------------------------------|----------------------------------------------------------------------------------------------------|--------------------------------|
| Parkview Christian Church (hello@)        | parkviewchurch.com)                                                                                    | Sun, Jan 24, 2021 5:21 pm      |
| To: you Details ~                         |                                                                                                    |                                |
|                                           |                                                                                                    |                                |
| John,                                     |                                                                                                    |                                |
| Thank you for creating an account at Pa   | arkview Christian Church. Please confirm that you are the                                              | e owner of this email address. |
| If you did not create this account, you c | an Delete It.                                                                                          |                                |
| EAAAAHU8FksY73P/IFo7snWfFc25q9            | also go to https://my.parkviewchurch.com:443/ConfirmAc<br>5nKLlyQOmheWvQ/CdWVGMI2ICiEnfqlqEp/27bUNGIR0 |                                |
| Thank you,<br>Parkview Christian Church   |                                                                                                    |                                |
| QUICK LINKS                               | STAY CONNECTED                                                                                         |                                |
| GO > Locations                            | GO > Contact Us                                                                                        |                                |
| GO > Parkview App                         | GO > Parkview Website                                                                                  |                                |
| GO > Giving Page                          |                                                                                                    |                                |
|                                           |                                                                                                    |                                |

Once you confirm your email address, you will return to the Login screen where you can enter your username and password and log in to your MyParkview dashboard.

| √ MyParkview Login   myParkview x +                                                                                                    |  |     |     |
|----------------------------------------------------------------------------------------------------|--|-----|-----|
| ← → C (√ https://my.parkviewchurch.com/myaccount                                                                                                    |  | * ( | 3 : |
|                                                                                                    |  |     | ^   |
|                                                                                                    |  |     |     |
| My Parkyiow Login                                                                                                    |  |     |     |
| MyParkview Login                                                                                                    |  |     |     |
|                                                                                                    |  |     |     |
| Welcome to MyParkview, the place where you can update your family and contact information, see your groups, access your                                                       |  |     |     |
| Giving Statement, and much more. Just click the "Create Account" button below if you don't have an account on our new<br>database, or log in with your username and password. |  |     | - 1 |
| If you have any questions, please contact Vickie Polarek at 708-478-7477, Ext. 204.                                                                                           |  |     | - 1 |
| Login                                                                                                    |  |     | - 1 |
| Username                                                                                                    |  |     | - 1 |
| johndoe                                                                                                    |  |     | - 1 |
| Password                                                                                                    |  |     | - 1 |
| ******                                                                                                    |  |     | - 1 |
| Keep me logged in                                                                                                    |  |     | . 1 |
| Login Create Account Forgot Account                                                                                                    |  |     |     |
|                                                                                                    |  |     | -   |

## Your MyParkview Dashboard

| ₩ My Account   myParkview × +           |                                                                      |                                               |        |                                                                         | - |     | × |
|-----------------------------------------|----------------------------------------------------------------------|-----------------------------------------------|--------|-------------------------------------------------------------------------|---|-----|---|
| ← → C (▲ my.parkviewchurch.com/myaccour | nt                                                                   |                                               |        |                                                                         | ☆ | * 🕓 | : |
| MyParl<br>Horne Page / MyParkview       |                                                                      |                                               |        |                                                                         |   |     |   |
|                                         | John Doe<br>41 yrs old (1/1/1980)<br>Male<br>Married<br>Home Address | (708) 555-1234 Mobile<br>parkviewtest@aol.com |        | Account Info<br>Change Password<br>My Giving History<br>Schedule Giving |   |     |   |
|                                         | 1234 S. Main Street<br>Somewhere, IL 12345                           |                                               |        | Groups<br>No Groups Available To<br>List                                |   |     |   |
| Doe Family                              |                                                                      |                                               |        | Schedule Toolbox                                                        |   |     |   |
| A Jane Doe                              | 40 yrs old (2/14/1980)<br>Female<br>Married                          | (708) 555-5678 Mobile                         | Update | Assessments<br>DISC<br>Available<br>Start Assessment                    |   |     |   |
| S Bobby Doe                             | 10 yrs old (6/8/2010)<br>Male<br>Single<br>5th Grade                 |                                               | Update | Spiritual Gifts<br>Available<br>Start Assessment                        |   |     |   |
| Add New Family Member                   | Request Additional Changes                                           |                                               |        | Conflict Profile<br>Available<br>Start Assessment                       |   |     | ¥ |

You can now update your family and contact information, take free personality and spiritual assessments, access your Contribution Statement, and more.

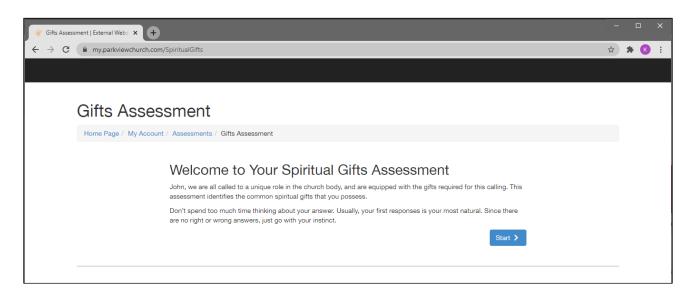

On the **Giving History** page, click on the button for the appropriate time period to print or save your Contribution Statement.

| ✓ Giving History   myParkview × + |                                 |                          |                                                                                 |                             |        |  |    |   |   | × |
|-----------------------------------|---------------------------------|--------------------------|---------------------------------------------------------------------------------|-----------------------------|--------|--|----|---|---|---|
| ← → C                             | iiving                          |                          |                                                                                 |                             |        |  | QZ | * | K | : |
|                                   |                                 |                          | 1                                                                               | Park                        | church |  |    |   |   |   |
|                                   |                                 | g History                |                                                                                 |                             |        |  |    |   |   |   |
| A                                 |                                 | ontribution Stateme      | ous giving. Use the date and account fil                                        | ters to adjust the display. |        |  |    |   |   |   |
|                                   | Date Range<br>1/1/2021<br>Apply | to 1/24/2021             | Accounts Tithes-OP Tithes Tithes-BS Tithes-NL Tithes-NL Tithes-HG Covid-19 Resp | onse/Benevolence            |        |  |    |   |   |   |
|                                   |                                 |                          |                                                                                 |                             | • 🖽    |  |    |   |   |   |
| D                                 | late Cu                         | irrency Type             | Transaction Code                                                                | Summary                     | Amount |  |    |   |   |   |
| N                                 | lo gifts found with             | h the provided criteria. |                                                                                 |                             |        |  |    |   |   |   |
|                                   | • 11                            |                          |                                                                                 |                             |        |  |    |   |   |   |
|                                   |                                 |                          |                                                                                 |                             |        |  |    |   |   | - |

If you have any questions, please don't hesitate to contact data@parkviewchurch.com

Thank you for being part of the Parkview family!